# RV130W上SSID的當天訪問時間

## 目標 Ī

管理員可以通過為特定服務集識別符號(SSID)配置訪問時間來提高網路安全性。 SSID是與無 線網路關聯的唯一識別符號。「訪問時間」(Time of Day Access)允許管理員指定允許使用者 訪問網路的時間以及限制使用者的時間。

本文檔的目的是解釋如何在RV130W上配置SSID的接入時間設定。

## 適用裝置 Ĭ.

·RV130W

# 程式步驟 Ĵ

步驟1.登入到Web配置實用程式並選擇Wireless > Basic Settings。將開啟*基本設定*頁面:

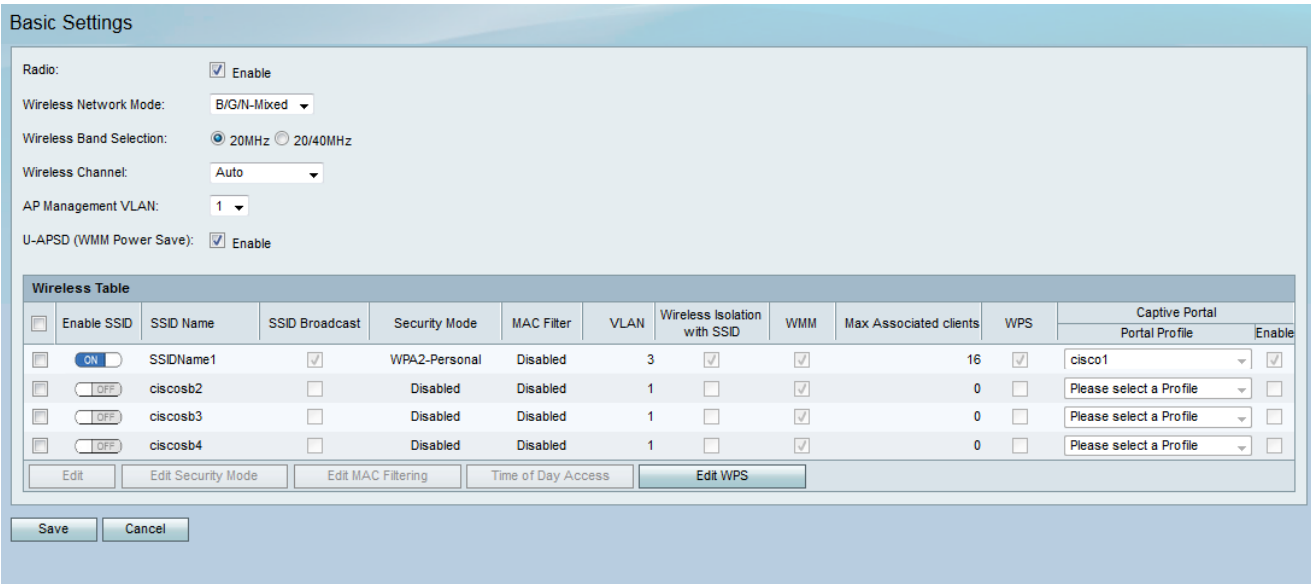

步驟2.選中您要編輯的服務集識別符號(SSID)的覈取方塊,然後按一下Time of Day Access按 鈕,為SSID配置Time of Day Access。

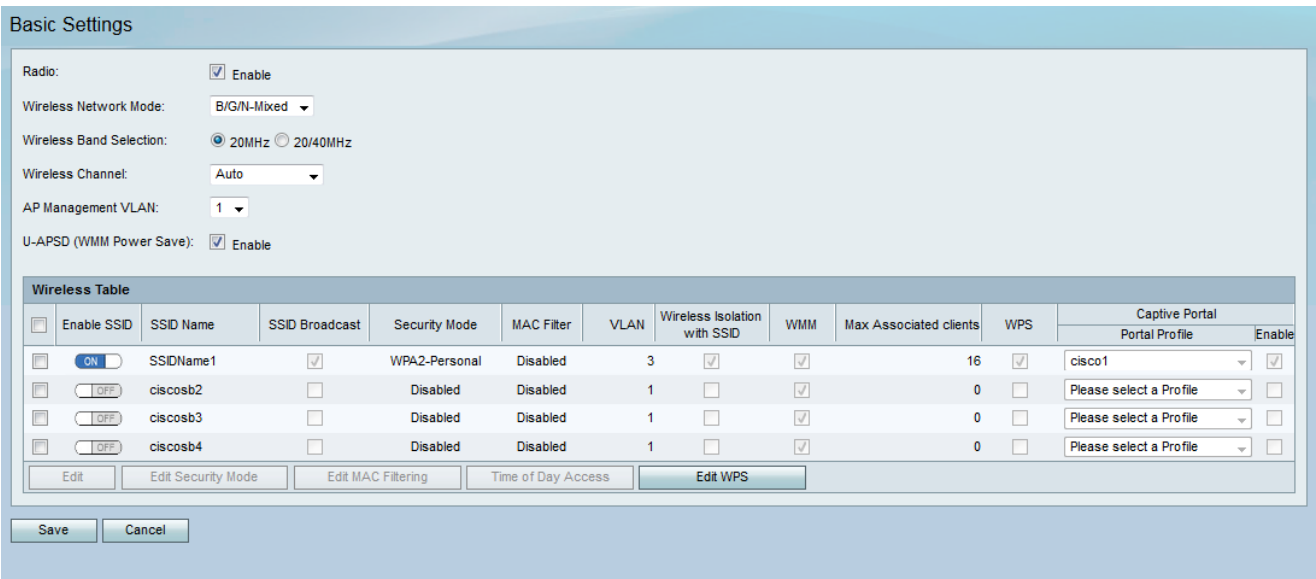

#### 此時將開啟時間訪問頁面:

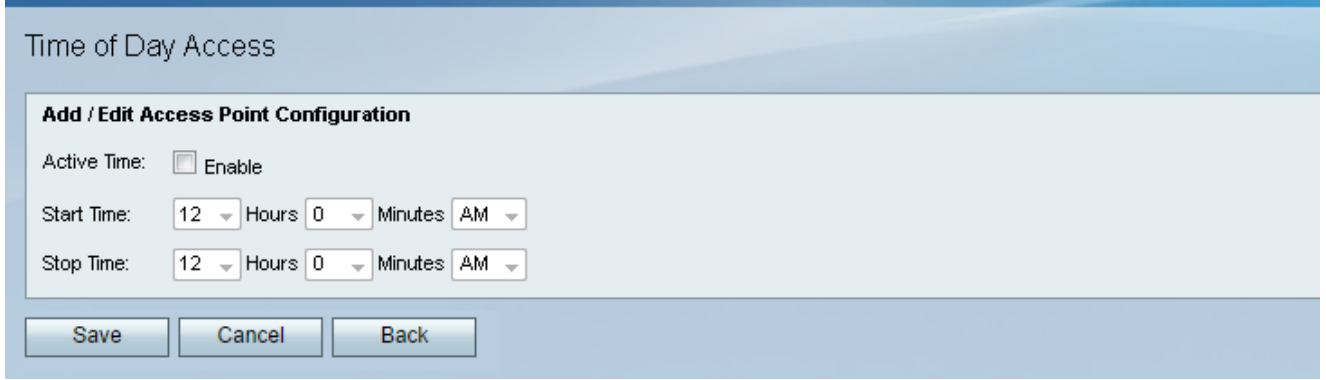

### 步驟3.在Active Time欄位中,選中Enable 覈取方塊以啟用Time of Day Access。

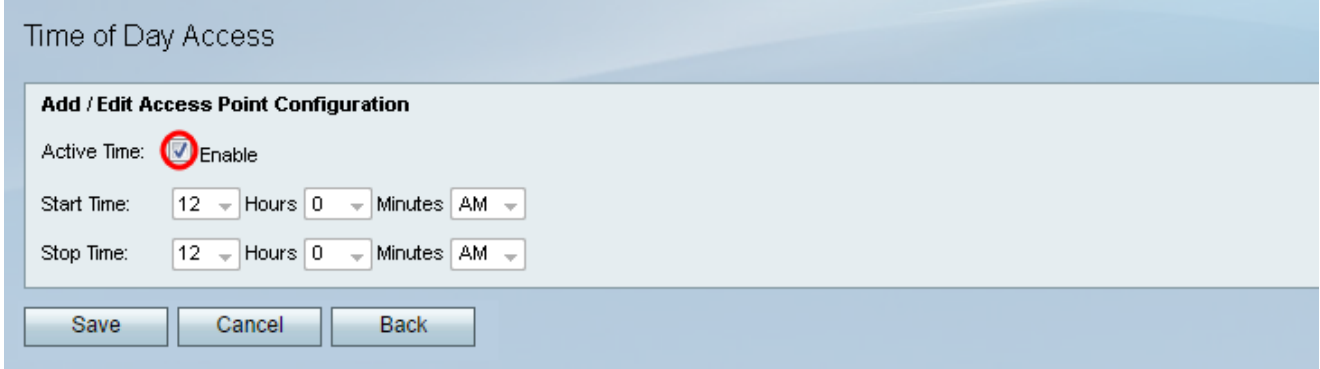

步驟4.在Start Time欄位中,使用提供的下拉選單指定使用者在一天中可以訪問網路的時間。

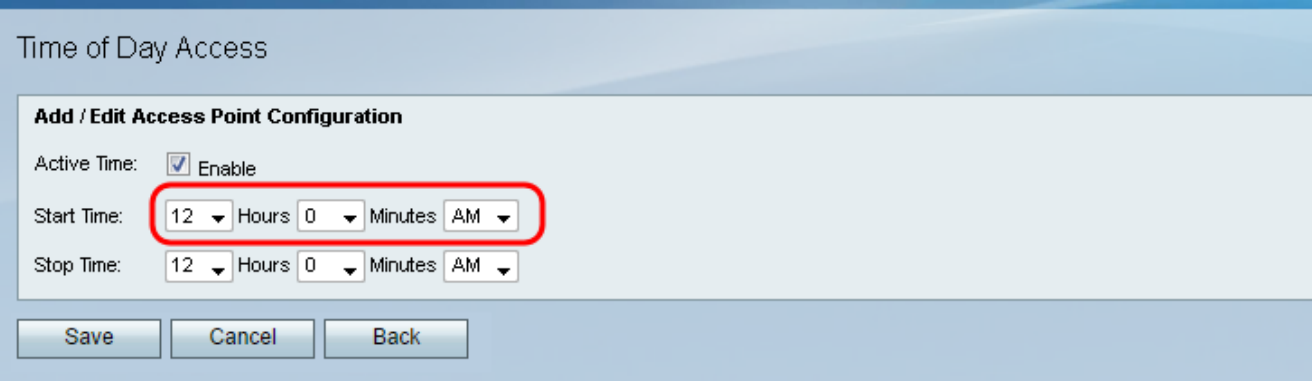

步驟5.在Stop Time欄位中,使用所提供的下拉式清單指定一天內網路受限於使用者的時間。

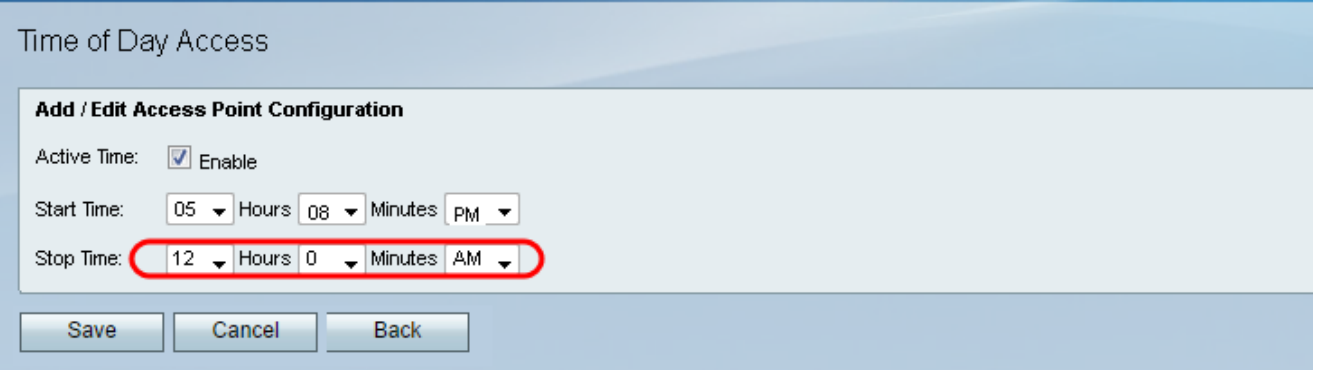

## 步驟6.按一下Save以儲存設定。

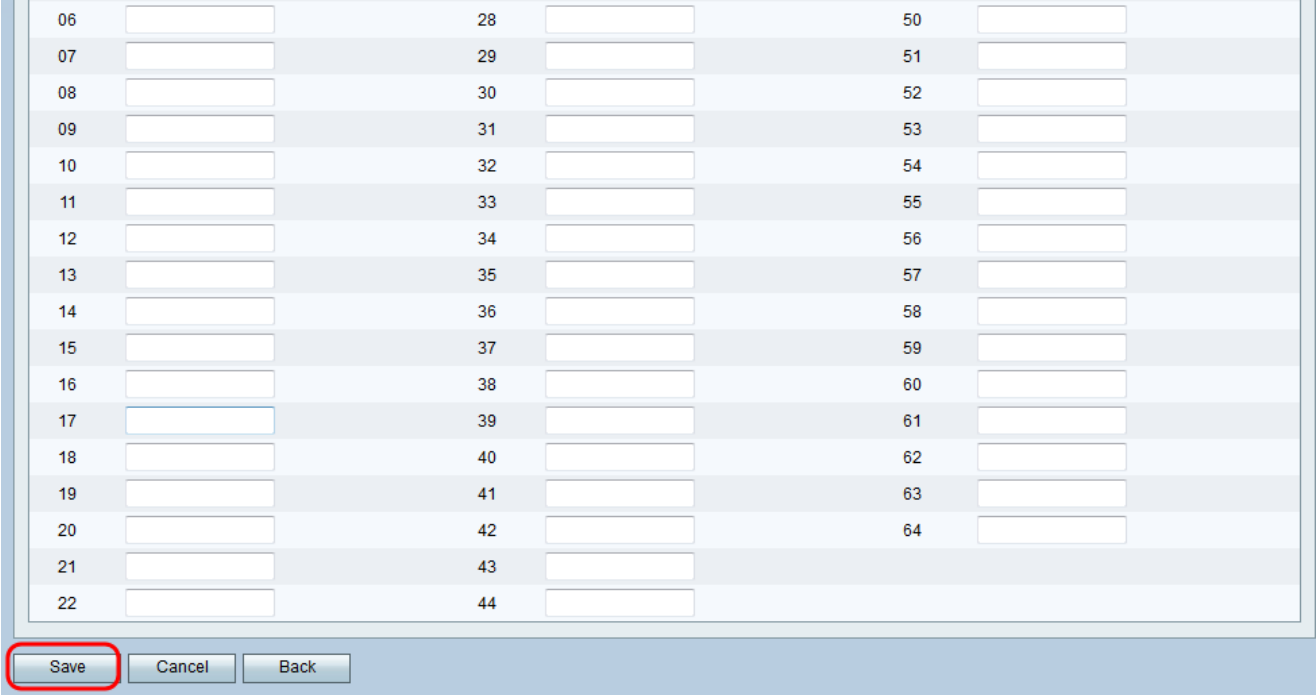